□ / [Editors](file:///I/Burender%20Manual/blender_manual_v350_en.html/editors/index.html) / [Preferences](file:///I/Burender%20Manual/blender_manual_v350_en.html/editors/preferences/index.html) / Themes

## **Themes**

The *Themes* section allows you to customize interface appearance and colors.

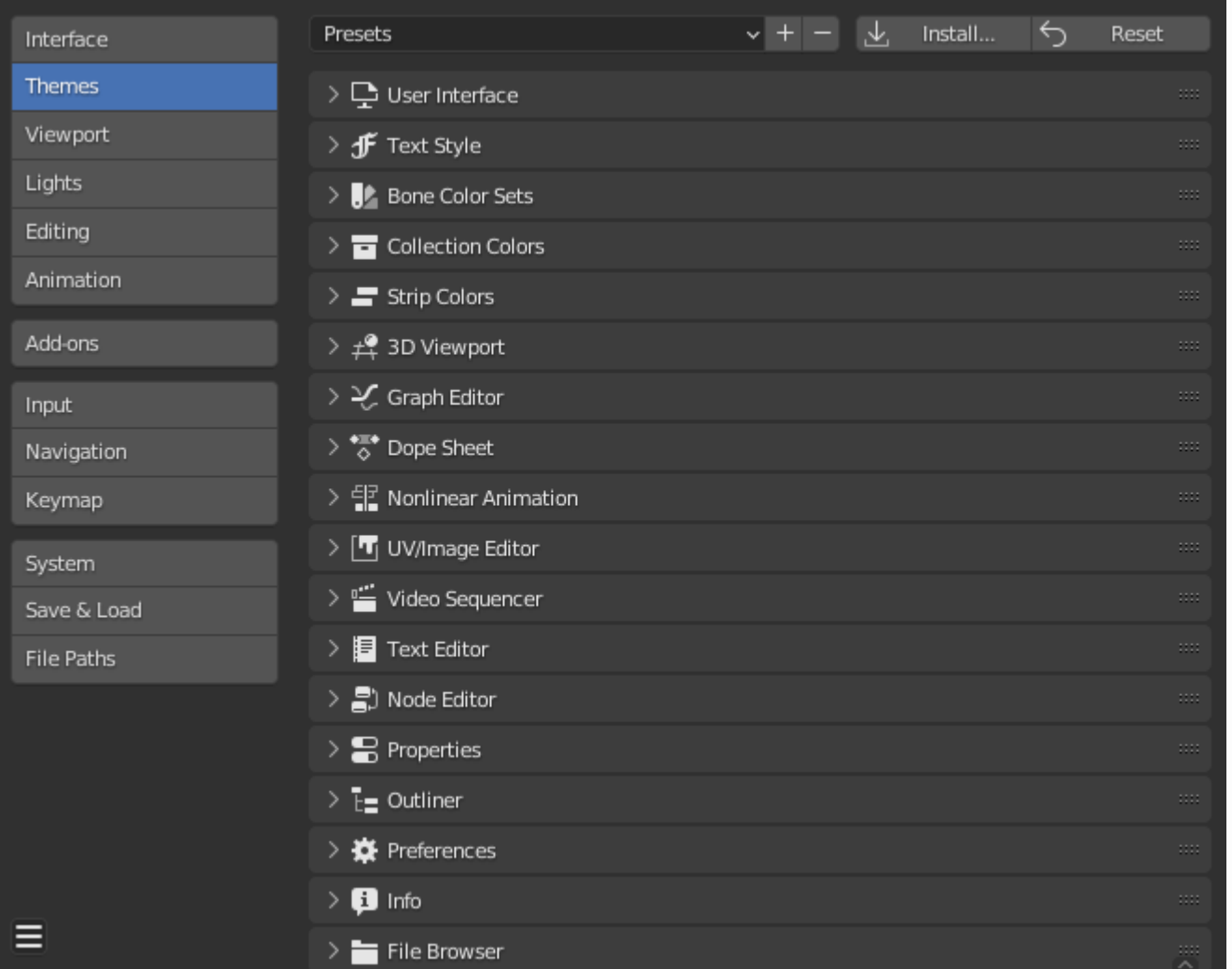

The colors for each editor can be set separately by simply selecting the editor you wish to change in the multi-choice list at the left, and adjusting colors as required. Notice that changes appear in realtime on your screen. In addition, details such as the dot size in the *3D Viewport* or the *Graph Editor* can also be changed.

Themes use Blender's preset system to save a theme. This will save the theme to an XML file in the ./scripts/presets/interface\_theme/ subdirectory of one of the [configuration directories](file:///I/Burender%20Manual/blender_manual_v350_en.html/advanced/blender_directory_layout.html).

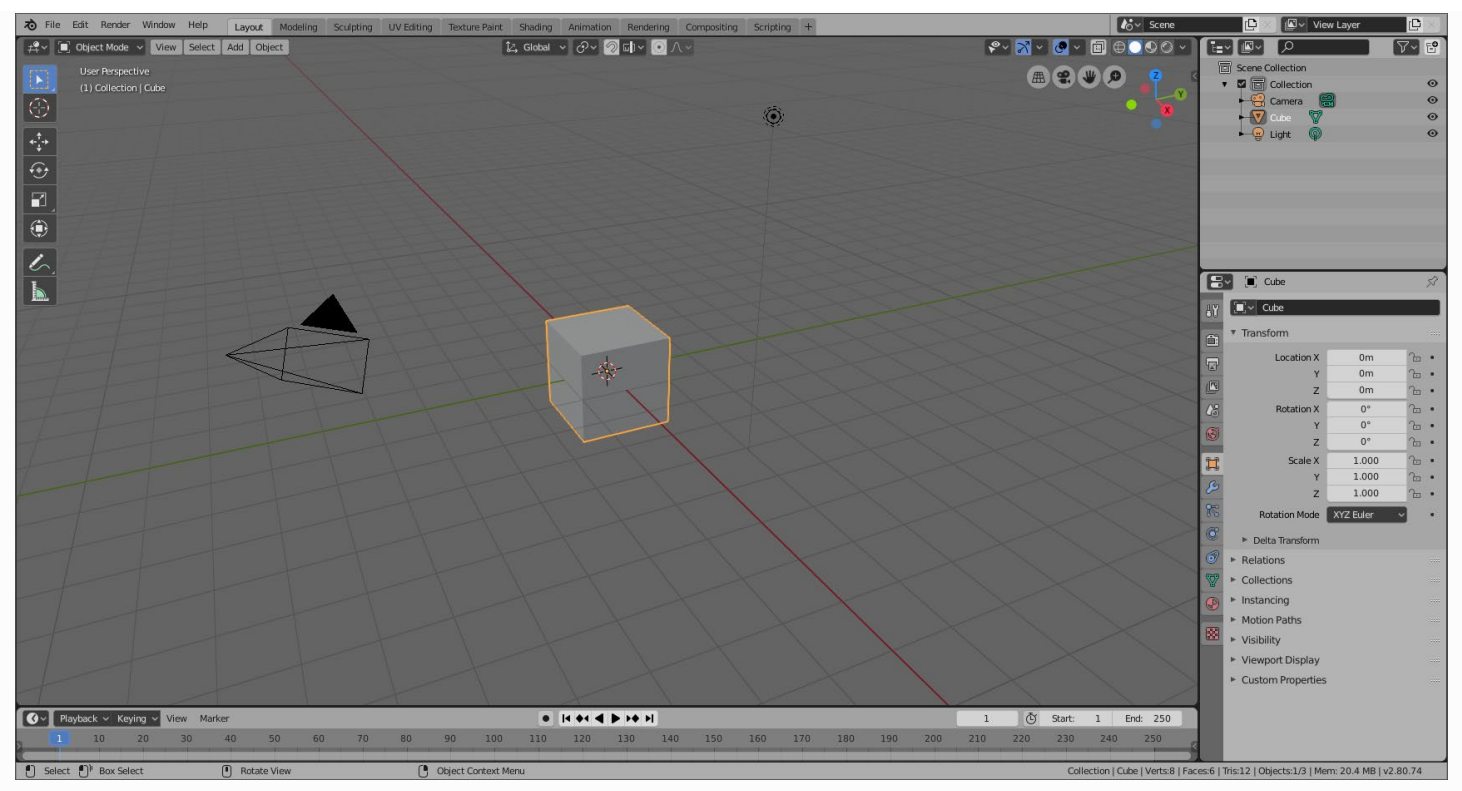

*Blender comes bundled with a small selection of themes.*

This is an example of the theme *Blender Light*.

 $\Box$  [Previous](file:///I/Burender%20Manual/blender_manual_v350_en.html/editors/preferences/interface.html)  $\Box$ 

© [Copyright](file:///I/Burender%20Manual/blender_manual_v350_en.html/copyright.html) : This page is licensed under a CC-BY-SA 4.0 Int. License. Last updated on 05/17/2023.  $\Box$  [View Source](https://projects.blender.org/blender/blender-manual/src/branch/main/manual/editors/preferences/themes.rst)  $\Box$  [Report issue on this page](https://projects.blender.org/blender/documentation/issues/new?template=.gitea/issue_template/bug.yaml&field:body=%2A%2APage+Information%2A%2A%0D%0AFile%3A+%60manual%2Feditors/preferences/themes.rst%60%0D%0ABlender+Version%3A+%603.5%60%0D%0ADocumentation+Language%3A+%60en%60%0D%0A%5BPermanent+Link%5D%28https%3A%2F%2Fdocs.blender.org%2Fmanual%2Fen%2F3.5%2Feditors/preferences/themes.html%29%0D%0A%0D%0A%2A%2AShort+description+of+error%2A%2A%0D%0A%5BPlease+fill+out+a+short+description+of+the+error+here%5D%0D%0A)